## コンポーネント出力

テレビの D 端子に接続するときに、D 端子の種類を設定します。

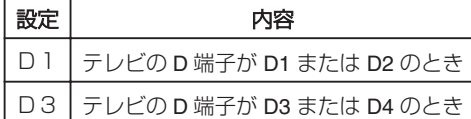

## 項目を表示するには

*1* D をタッチして、メニューを表示する

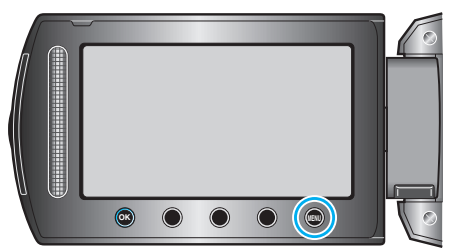

2 "接続設定"を選び、<sup>®</sup>をタッチする

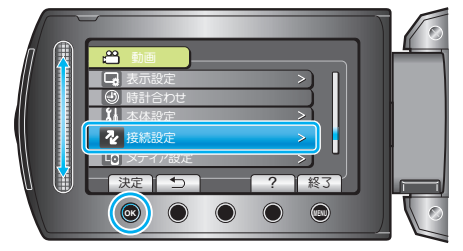

3 "コンポーネント出力"を選び、<sup>®</sup>をタッチする

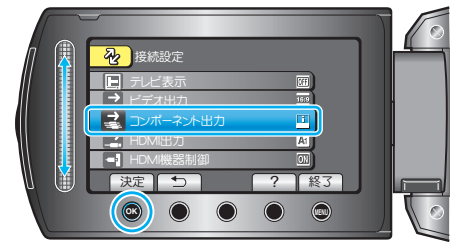